# 河北工程大学

# 毕业论文(设计)系统快速使用指南

## 第一部分 系统中各角色操作功能说明

### 系统管理员功能概述(教务处管理人员)

### 1. 初始管理(系统管理员或者教务处管理员对系统中的基础数据进行管理)

系统管理员可以进行系统的初始化设置,下图显示了初始管理模块中所包含的功能块。在毕设系 (院)专业管理中可以添加/修改/删除学院,点击管理学院下专业即可添加/修改/删除专业,点击管理 专业下班级即可添加/修改/删除班级,这三个操作均可通过 excel 快捷导入;系统管理员可以设置课题 起始日期、系统管理员可以设置本校指导教师带课题数目,以及设置课题可被选择次数。系统需要功能 升级时,为了防止升级时人员登陆系统进行操作,系统管理员可以设置系统维护提示信息,设置后登陆 人员不能进行任何操作;系统管理员对往年数据进行归档的操作。

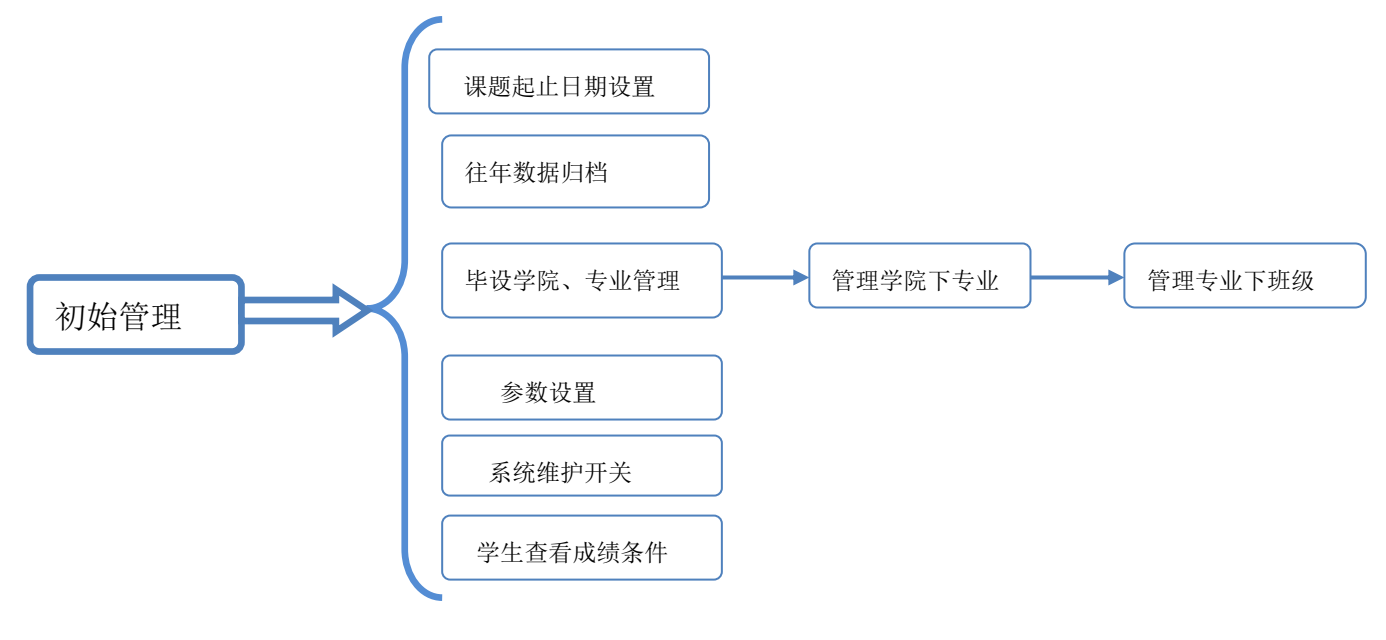

## 2.帐号管理(系统管理员或者教务处管理员添加系统中各个登录角色的帐号信息)

系统管理员可以管理系统中所有账号,下图显示了账号管理模块中所包含的功能块。系统管理员可以在 对应的功能块里添加/修改/删除对应账号,其中学生和老师的可通过 EXCEL 汇总表格直接导入。在教师功能 块中可以选择是否设置为教学院长、教学秘书、专业负责人。

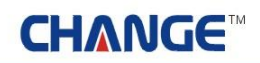

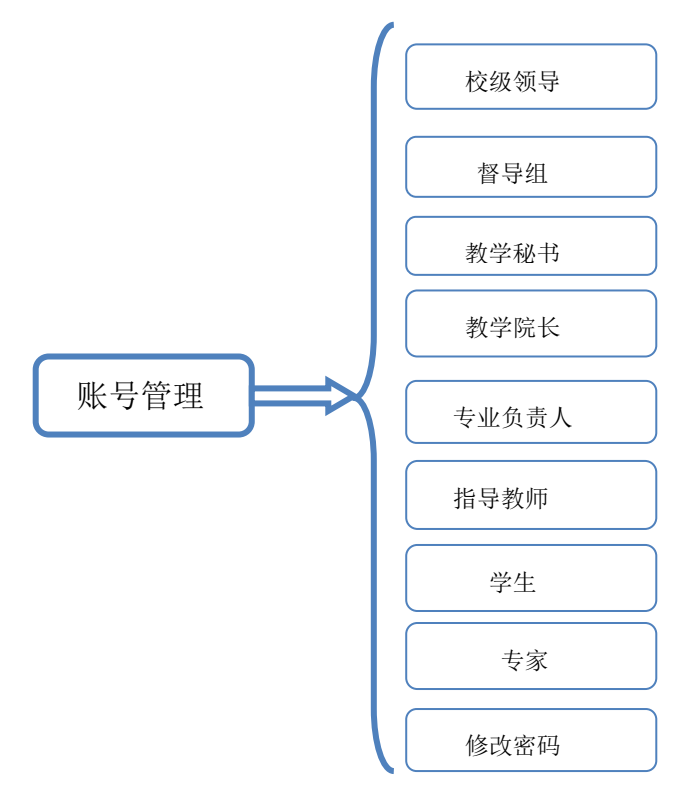

## 3、截止日期设置(系统管理员或者教务处管理员设置课题各个阶段的审核截止时间)

系统管理员要设置课题审核截止日期、学生选题审核截止日期、开题报告审核截止日期、答辩截止 日期。课题审核截止日期即为设置本年度毕业论文课题各专业负责人审核的截止日期;学生选题审核截 止日期即为设置本年度学生选题后各专业负责人审核的截止日期;开题报告审核截止日期即设置教师审 核开题报告的截止时间;答辩截止日期即为设置本年度学生答辩的截止日期。发布后,系统会自动把管 理员设置的截止日期以校内公告的形式发布,以供查看。

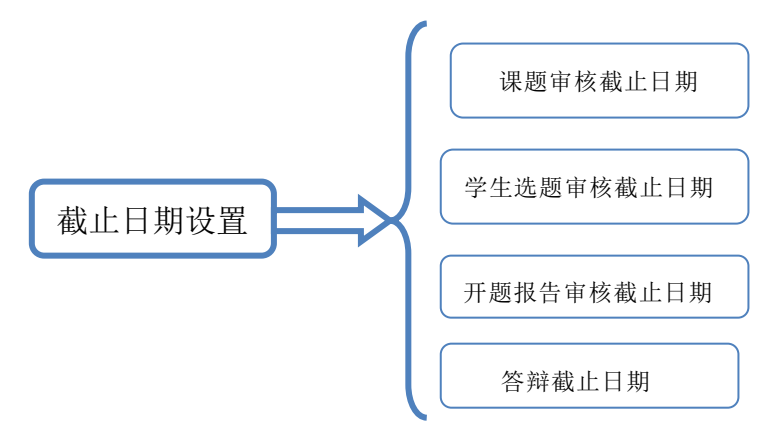

### 4.流程管理(系统管理员或者教务处管理员主要操作功能部分)

系统管理员发布的供学校登录人员查看校内公告信息,系统管理员设置各个院的校级论文推荐数和省级 论文推荐数;系统管理员可以查看到优秀论文评优结果;系统管理员设置教师评价指标;系统管理员设置各 个院的优秀指导教师数;系统管理员审核优秀指导教师、审阅外出毕业设计申请;系统管理员可以查询各个

# **CHANGE<sup>®</sup>**

学生的成绩汇总查询。

 $\bullet$ 

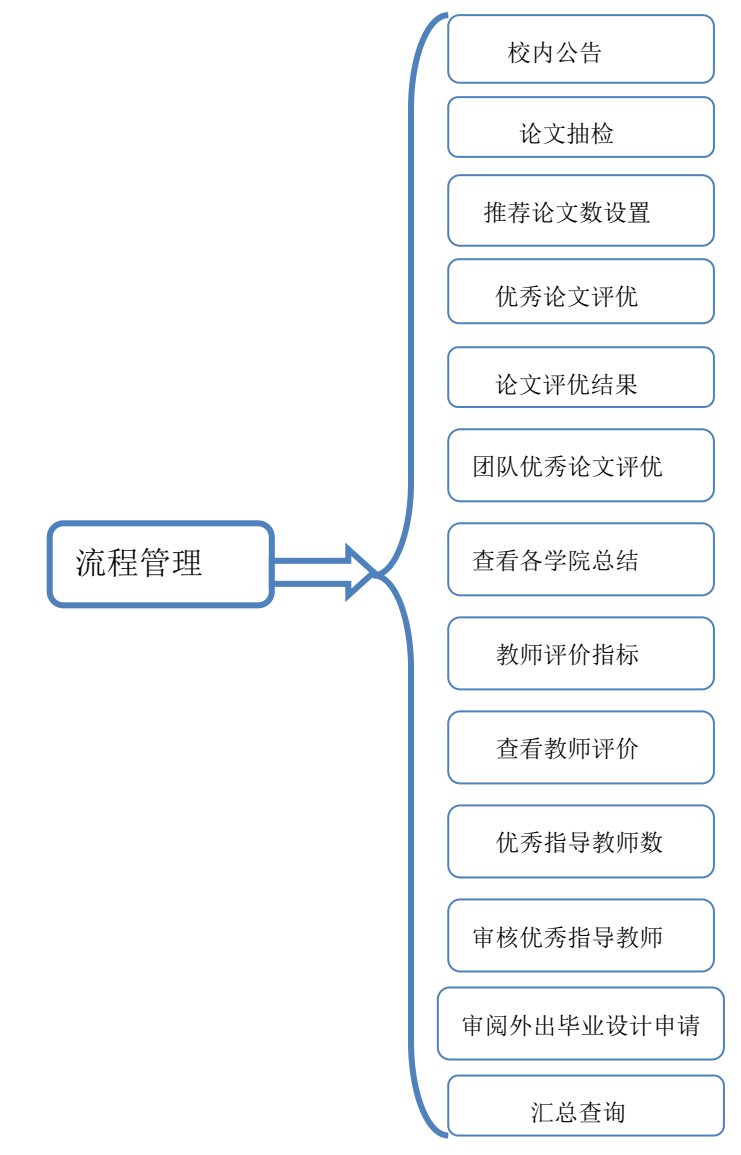

## 5.首页管理(系统管理员或者教务处管理员对系统中的首页信息进行管理)

系统管理员添加首页的滚动新闻、最新动态、管理规定、通知公告、表格下载、友情链接六部分。通过 相关操作,可对首页显示的内容进行修改。

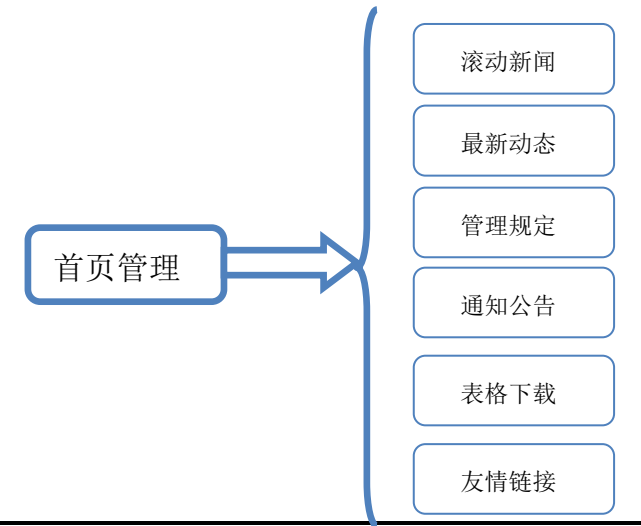

#### 6.特殊情况处理(系统管理员或者教务处管理员处理学生论文各个阶段的特殊情况)

特殊情况处理:课题审核延期、学生选题审核延期、开题报告审核延期、答辩延期、课题调整、总 评成绩调整审核、团队课题调整。

### 7.过程信息统计(系统管理员或者教务处管理员查询和统计论文课题信息和论文的进度)

过程信息统计:查看各篇论文的所在状态及在各操作流程中论文统计信息(管理员具有查询的功能有: 工作计划查看、毕设学生信息统计、各教师申报课题信息、课题申报信息、课题选题信息、学生选题表统计、 未选择课题学生、未被选择的课题、任务书信息、开题报告信息、外文翻译信息、中期检查信息、查看论文 信息、论文评阅答辩信息、学生论文成绩信息、答辩后论文修改、校外申请信息、论文审核信息、指导日志、 [周进展情况记录](http://192.168.106.216:1132/Admin/SelZJZStu.aspx?sid=E8F1E8B33827F4C6&screen=1D40CDFB74BBDF5C)、查看课题进度、查看学生成绩表、无答辩资格学生、团队论文统计、各专业答辩组信息、 总评成绩调整信息、评阅答辩学生信息。

### 8.表格导出(系统管理员或者教务处管理员导出论文课题的相关表格)

导出的表格:选题汇总表、课题情况统计表、学生选题导出、任务书导出、开题报告导出、评阅意 见导出、中期检查导出、选题清单、成绩统计表、成绩汇总表(报省厅)、优秀毕业设计统计表、校外毕 设情况统计表、答辩工作安排表。

#### 9.历史归档查询(系统管理员或者教务处管理员查看往年论文的归档信息)

归档查询:学生信息查询、教师课题信息查询、任务书查询[、开题报告查询](http://192.168.106.216:1132/Report_G/SelKtbg.aspx?sid=E8F1E8B33827F4C6&screen=1D40CDFB74BBDF5C)、中期检查查询、论文定稿。

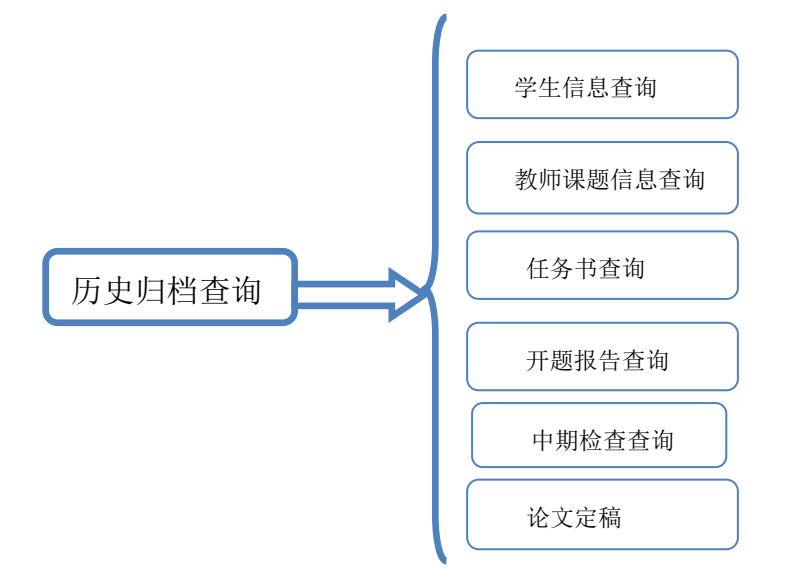

### 10.外审论文管理(系统管理员或者教务处管理员设置学生论文是否外审的操作)

外审论文管理:外审论文设计和外审论文结果。

### 11.交流互动(系统管理员或者教务处管理员可以在线给系统中的其他角色进行留言)

收件箱:查收本系统所有人发来的邮件信息;发件箱,即查看在本系统中发出的所有邮件信。

# 二、学院教学秘书功能概述(学院管理员)

1.帐号管理(教学秘书添加或者确认论文系统中本学院各个登录角色的帐号信息)

帐号管理,即教学秘书管理本学院毕设系统用到的所有帐号。

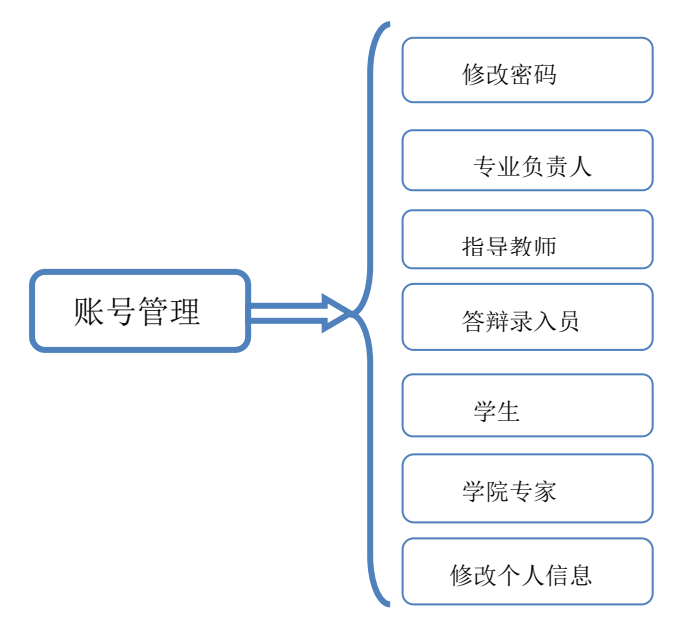

## 2.截止日期设置(教学秘书设置本学院课题各个阶段的提交截止时间)

截止日期设置:课题申报截止日期,学生选题截止日期、教师确认选题开始日期、提交任务书截止日期、 提交开题报告截止日期、提交论文截止日期。

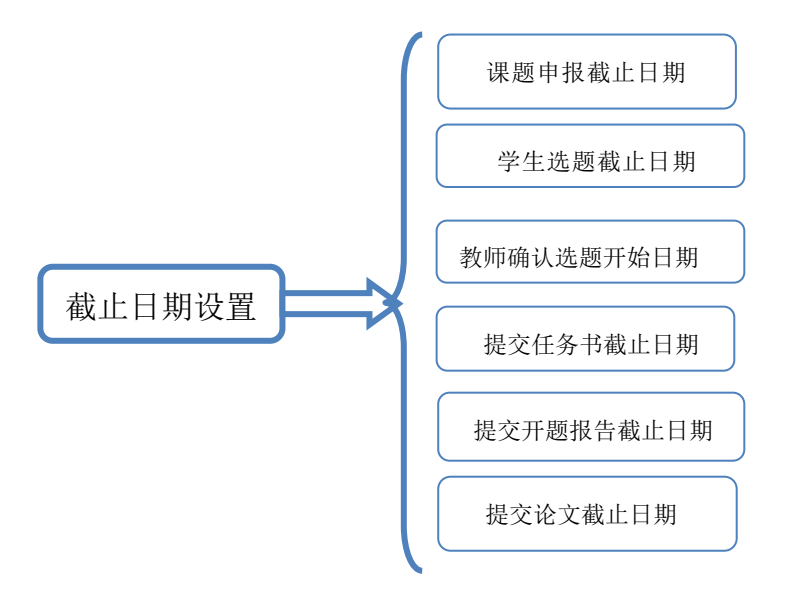

#### 3.流程管理(教学秘书的主要操作的功能部分)

流程管理包括:教学秘书设置各专业教师申报课题数;教学秘书管理本学院的公告信息;优秀论文展示、 汇总查询、工作总结、成绩总评、推荐优秀指导教师、学院推荐优秀论文、优秀论文学院意见、推荐团队优 秀、团队优秀论文系意见、抽检学生信息查看、优秀论文系专家意见。

### 4.特殊情况处理(教学秘书处理学生论文各个阶段的特殊情况)

特殊情况处理:其中为学生分配课题,即为在学生未选择课题的情况下,教学秘书为学生分配课题;教 学秘书可以申请学生总评成绩调整,由系统管理员进行审核。

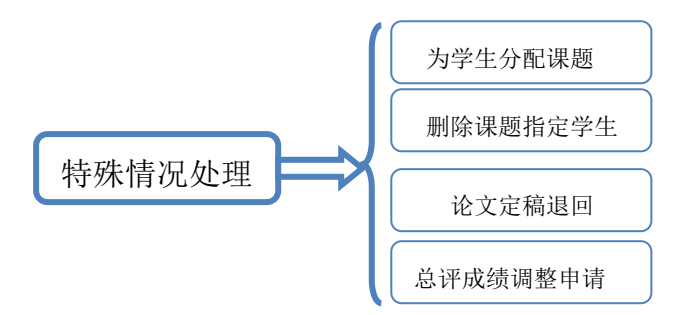

### 5.过程信息统计(教学秘书查询和统计本学院学生论文课题的信息和论文的进度情况)

过程信息统计查询:可查看各个论文的所在状态及在各操作流程中论文统计信息(教学秘书具有查询的 功能有:工作计划查看、专业课题申报信息、各教师申报课题信息、学生选题信息、未被选择的课题、任务 书信息、开题报告信息、外文翻译信息、中期检查信息、指导日志[、周进展情况记录、](http://192.168.106.216:1132/Admin/SelZJZStu.aspx?sid=150729D95E959CAA&screen=2E7105048B3B2B9A)论文提交信息、论文 评阅答辩信息、学生论文成绩信息、答辩后论文修改、校外申请信息、查看课题进度、学生选题表统计、各 专业答辩组信息、总评成绩调整信息、评阅答辩学生信息。

### 6、表格导出(教学秘书导出本学院学生论文课题各个阶段的相关表格)

表格导出包括:选题汇总表、课题情况统计表、学生选题导出、任务书导出、开题报告导出、评阅 意见导出、中期检查导出、选题清单、课题情况统计表、成绩统计表、成绩汇总表(报省厅)、优秀毕业 设计统计表、校外毕业设计统计表、答辩工作安排表。

### 7、交流互动(教学秘书在线给系统中的其他角色进行留言)

收件箱: 杳收本系统所有人发来的邮件信息; 发件箱, 即杳看在本系统中发出的所有邮件信。

## 三、 教学院长功能概述

### 1.帐号管理(教学院长管理个人登录密码)

修改此管理员帐号的登录密码及维护个人信息。

### 2.流程管理(教学院长的主要操作功能部分)

老师申报课题后,专业负责人审核课题通过后由教学秘书发布课题;审核团队课题、审核外出申请、审 核中期检查、审核优秀指导教师、撤销双选结果,下图显示了教学院长的主要流程。

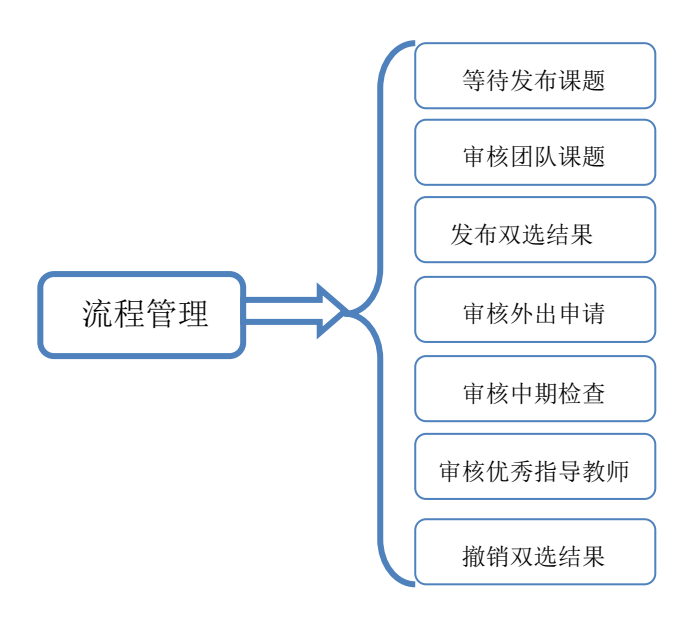

### 3.特殊情况处理(教学院长处理所属学院的学生论文各个阶段的特殊情况)

特殊情况处理包括:其中为学生分配课题,即为在学生未选择课题的情况下,教学院长为学生分配课题。 4.过程信息统计(教学院长查询和统计所属学院学生论文课题的信息和论文的进度)

通过过程信息统计查询,可查看各篇论文的所在状态及在各操作流程中论文统计信息(教学院长具有查 询的功能有:工作计划查看、课题申报信息、课题选题信息、未选择课题学生、未被选择的课题、任务书信 息、开题报告信息、外文翻译信息、指导日志、周进展情况记录、论文提交信息、校外申请信息、论文评阅 答辩信息、查看课题进度、学生论文成绩信息、总评成绩调整信息、评阅答辩学生信息。

### 5、交流互动(教学院长可以在线给系统中的其他角色进行留言)

收件箱 即查收本系统所有人发来的邮件信息;发件箱,即查看在本系统中发出的所有邮件信。

# 四、 专业负责人功能概述

## 1、流程管理(专业负责人的主要操作功能部分)

专业负责人设置论文起止时间; 指导教师申报课题后, 专业负责人审核课题; 专业负责人审核专业 课题: 指导教师下达任务书后专业价格关系书;学生论文提交后指导教师评分,指导教师评分后由专 业负责人为学生分配评阅教师,专业负责人管理答辩小组和查看各答辩小组信息。

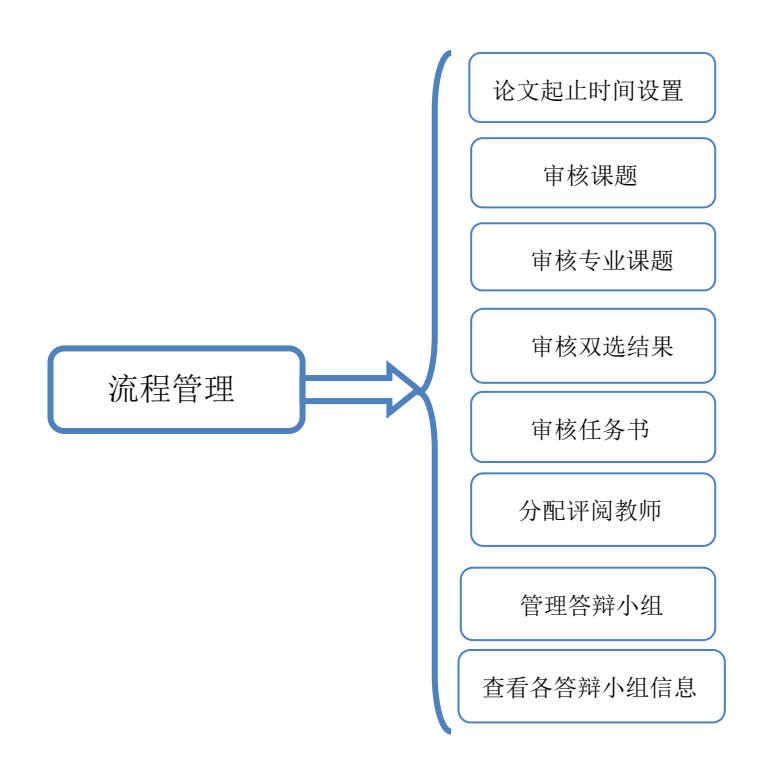

## 2.帐号管理(专业负责人管理个人登录密码和答辩录入员帐号)

专业负责人管理个人登入密码,专业负责人管理答辩小组后,就添加答辩录入员账号。

### 3.特殊情况处理(专业负责人处理所属专业的学生论文各个阶段的特殊情况)

特殊情况处理:为学生分配课题、课题调整、审核教师修改课题、任务书修改审批。其中为学生分配课 题,即为在学生未选择课题的情况下,专业负责人为学生分配课题;课题调整,对指导教师申报的课题进行 修改及删除操作;审核教师修改的标准的标准的评估和,指导教师要对审核过的任务书讲

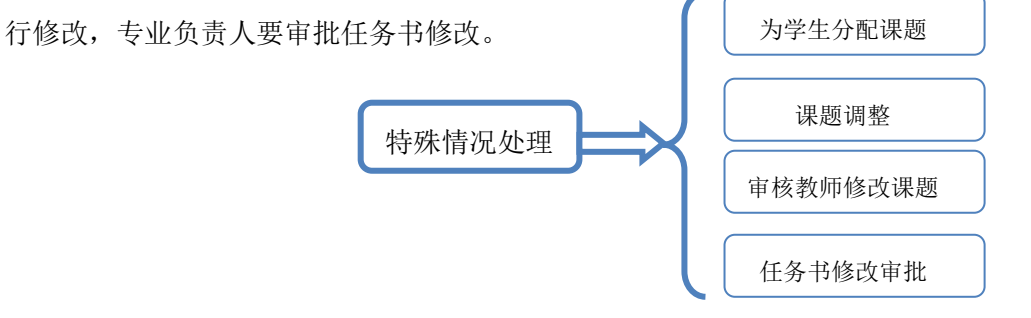

### 4.过程信息统计(专业负责人查询和统计所属专业学生论文课题信息和学生论文成绩)

过程信息统计:毕设学生信息、课题选择信息、学生选题信息、任务书信息、开题报告信息、外文翻译 信息、学生论文成绩信息、校外申请信息、评阅答辩学生信息。

### 五、 指导教师功能概述

### 1.帐号管理(指导教师管理个人登录密码和个人基础信息)

帐号管理:修改此登录帐号的密码;修改个人信息,即维护个人的一些基本信息。

#### 2.流程管理(指导教师的主要操作功能部分)

流程管理包括:课题申报、确认选题、下达任务书、下达外文翻译原文、审阅外出毕业设计申请、审阅 开题报告、填写中期检查、审阅办文和译、审核设计(论文)草稿、审核设计(论文)定稿、 查看答辩学生论文信息、优秀指导教师申请、校级设计(论文)推荐、学生材料打印。

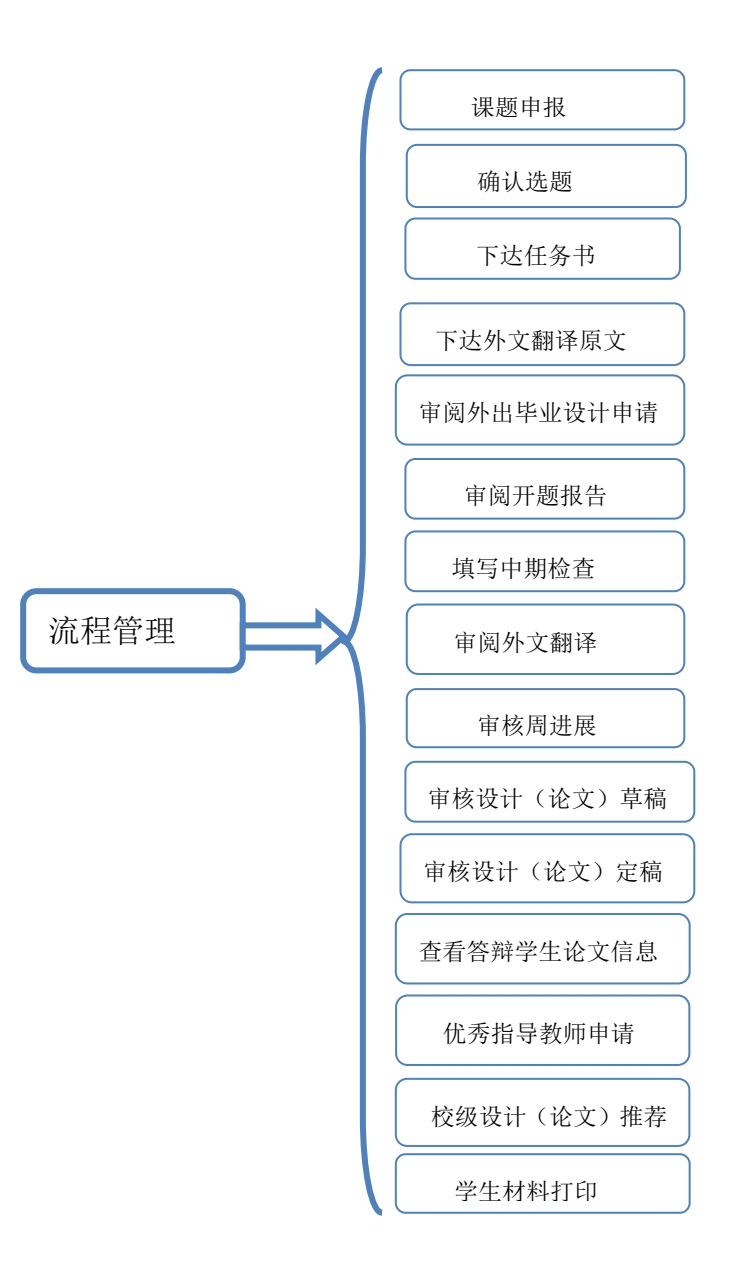

**CHANGE** 

# $\begin{array}{c} \bullet\bullet\bullet\bullet\bullet\bullet\bullet\bullet\bullet\end{array}$

### 3.特殊情况处理(指导教师处理所带课题学生论文各个阶段的特殊情况)

特殊情况处理:已审课题修改、任务书修改、开题报告修改审核、答辩后论文修改审核、确认学生申报

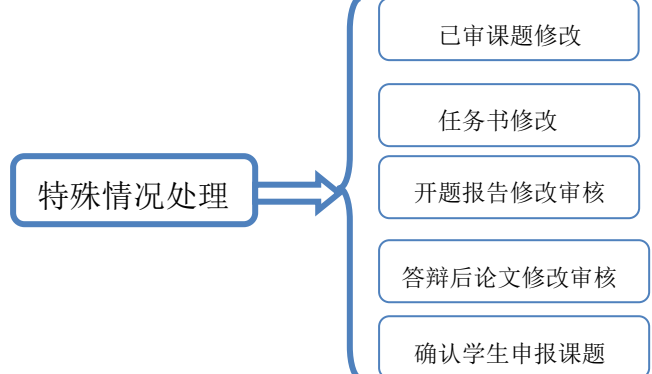

### 4.交流互动(指导教师在线给系统中的其他角色进行留言和管理指导日志以及所带学生联系方式)

收件箱,即教师查收本系统所有人发来的邮件信息;发件箱,即教师查看在本系统中发出的所有邮件信; 指导日志,即教师填写所有课题的指导日志信息;学生联系信息,记录教师所带课题的学生联系方式。

# 六、 学生功能概述

课题。

### 1. 帐号管理(学生管理个人密码和个人信息)

修改密码、修改个人信息,即修改此登录帐号的密码和维护个人的一些基本信息。

### 2.流程管理(学生的主要操作功能部分)

流程管理包括: 学生可以自己申报课题;指导教师审报课题学生选题;指导下达任务书,专业负责人审 核任务书,学生查看任务书;学生提交开题报告等材料;

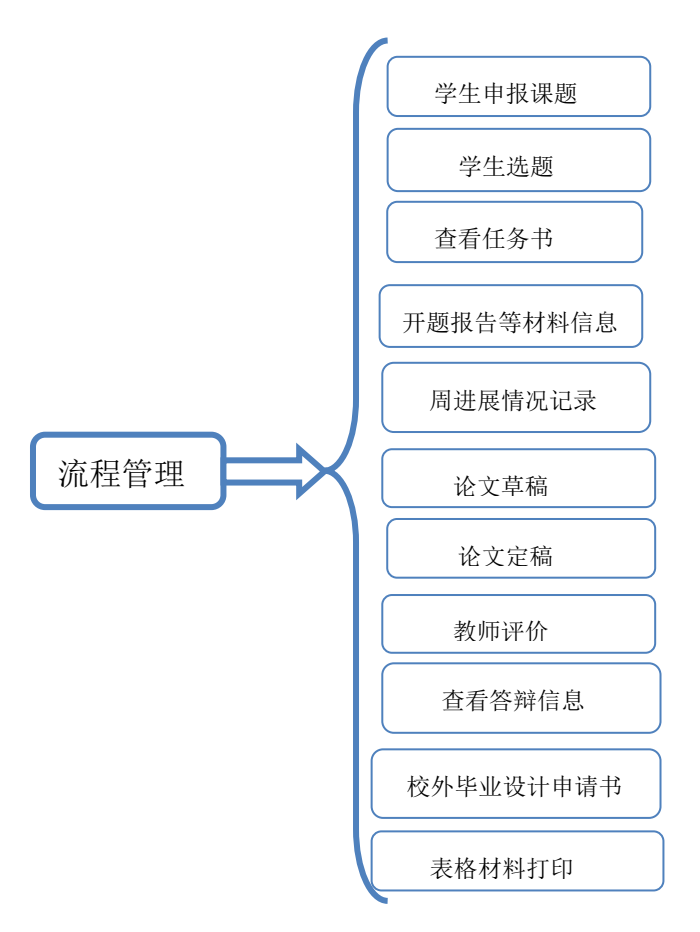

## 3.特殊情况处理(学生对答辩后论文修改后提交)

开题报告修改申请、答辩后论文修改提交,即学生答辩后根据答辩组意见修改论文后再次提交论文终稿。

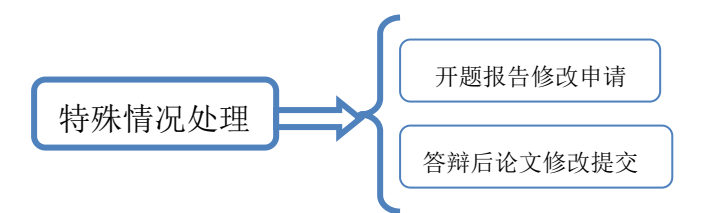

## 4、交流互动(学生在线给其他角色进行留言和查看指导教师提交的指导日志以及指导教师的联系方式)

收件箱,即学生查收本系统所有人发来的邮件信息;发件箱,即学生查看在本系统中发出的所有邮件信; 指导日志,即学生查看指导教师提交的指导日志信息。

# 第二部分 系统整体操作流程简述

备注说明:毕业设计系统支持三种选题方式:

## a、教师申报盲选课题 b、教师申报指定学生课题 c、学生申报课题

# \*教师申报盲选课题流程:

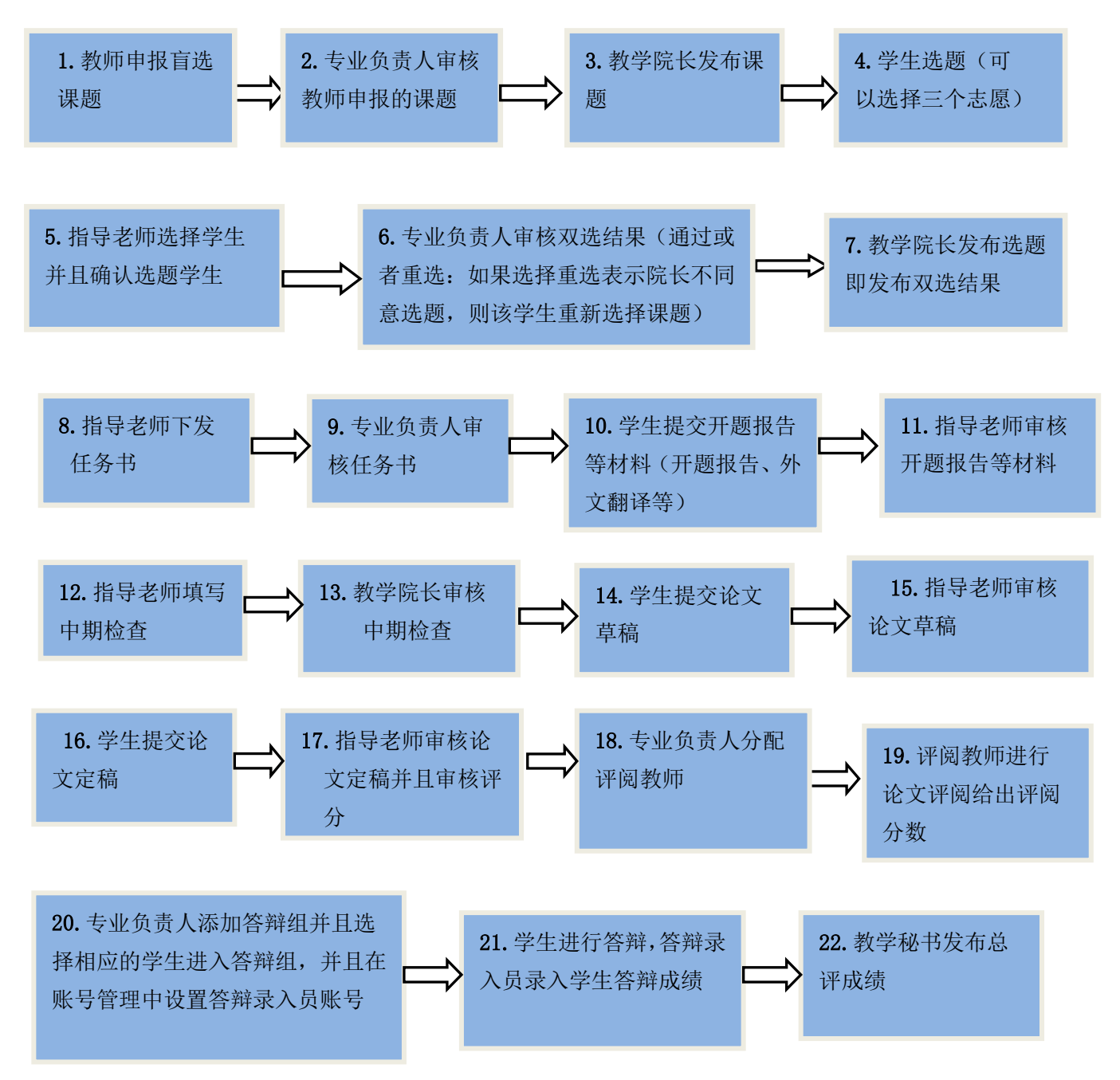

**CHANGE<sup>®</sup>** 

# \*教师申报指定学生课题流程:

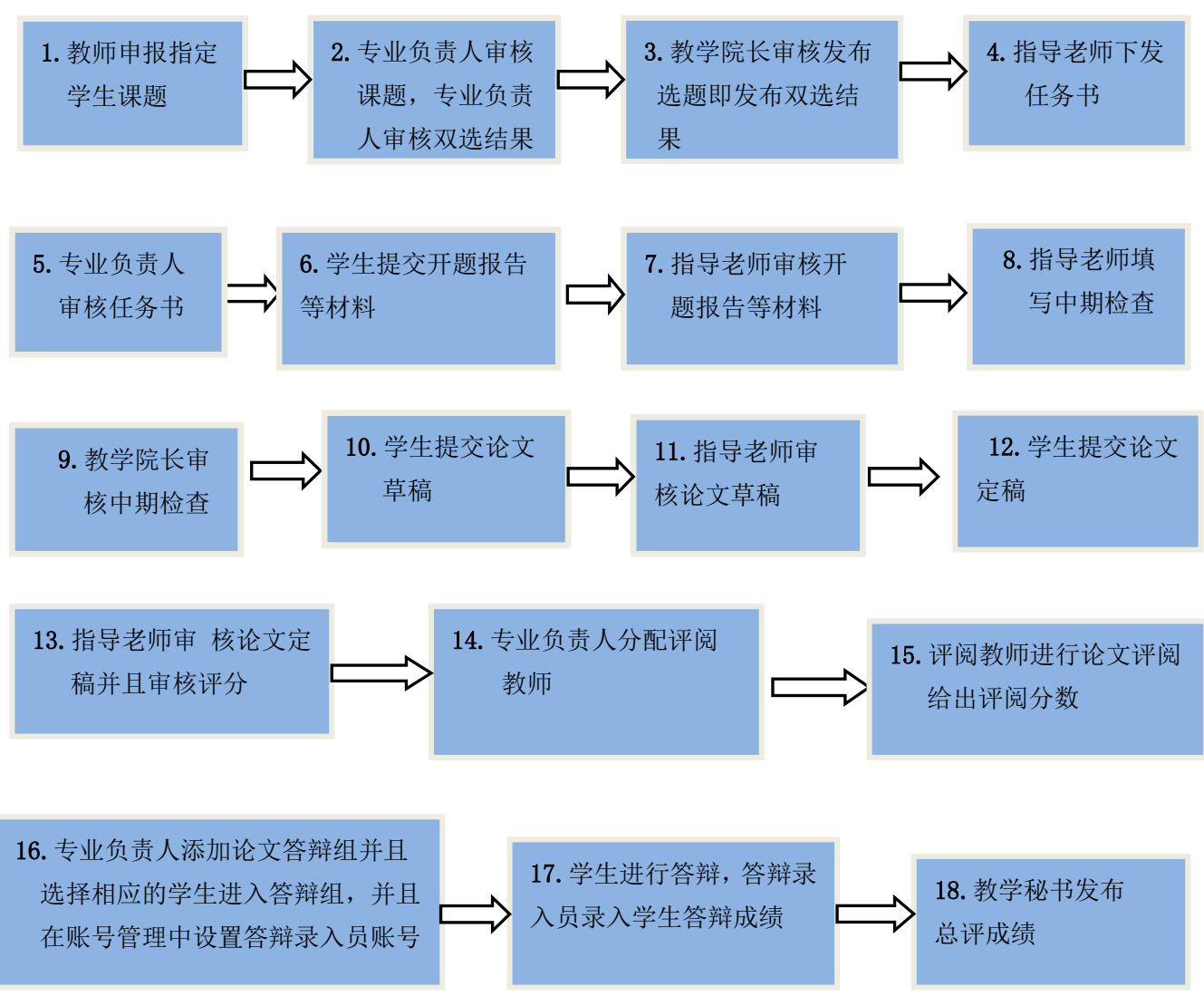

# \*学生申报课题流程:

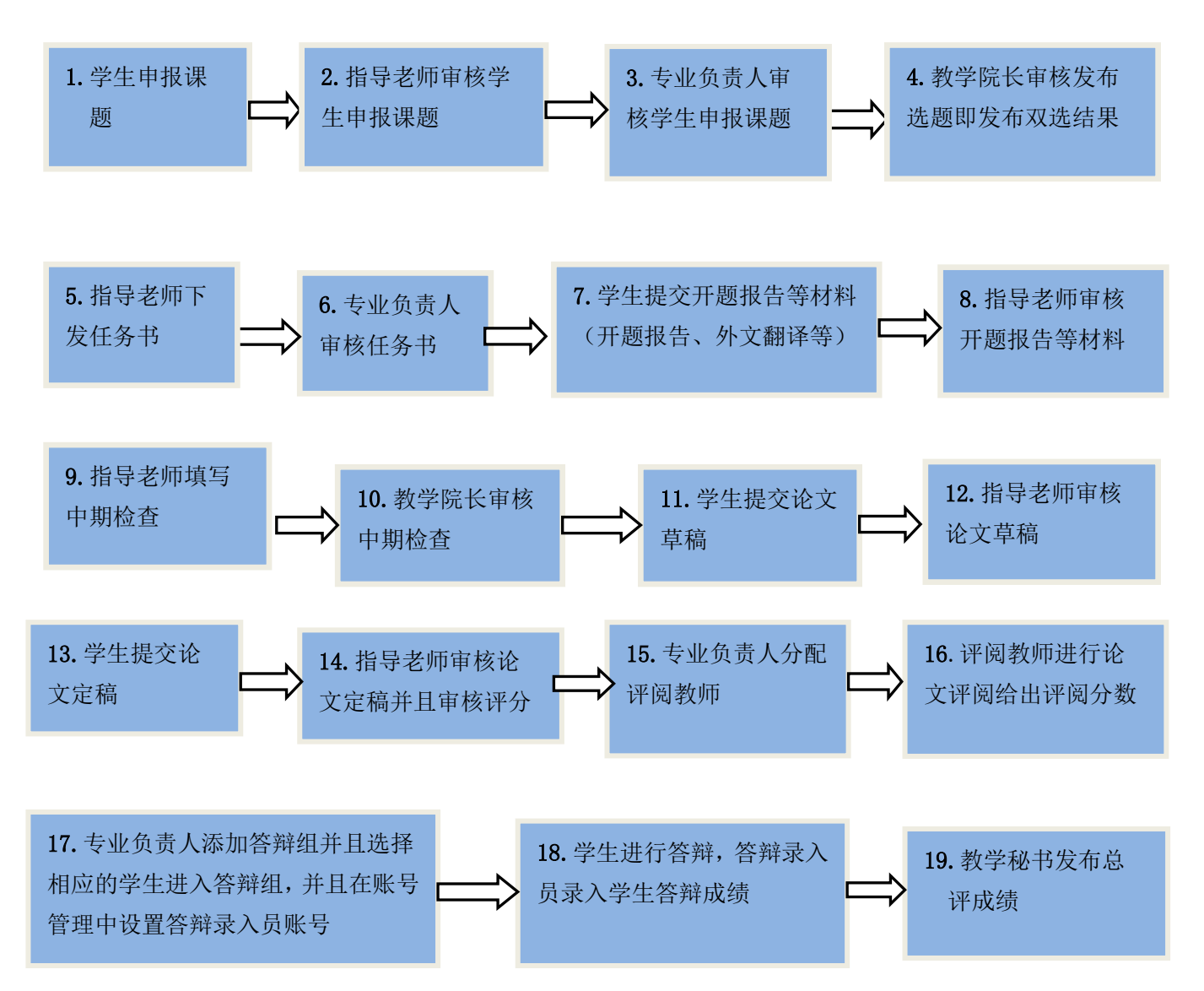

# \*特殊说明:

### 特殊情况处理:

1.学生提交答辩后论文修改---指导教师审核答辩后论文修改。

2. 专业负责人和教学秘书角色也可以直接通过【教学秘书端或者专业负责人端或教学院长---特殊情况处理

--为学生分配课题】来直接给没有课题的学生分配课题。

3. 如果想要调整课题, 则可以通过【系统管理员端或者专业负责人端---特殊情况处理---课题调整】功能进 行修改。

4. 已审课题修改, 则可以【指导教师已审课题修改一专业负责人审核教师修改课题】。

5.学生总评成绩调整,则可以【教学秘书总评成绩调整申请—系统管理员总评成绩调整审核】。

6.指导教师提交任务书修改—专业负责人审批任务书修改。